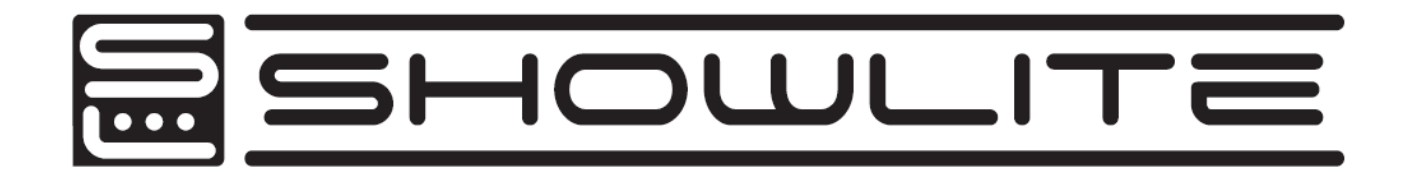

# **DMX Master Pro USB**

# **Bedienungsanleitung**

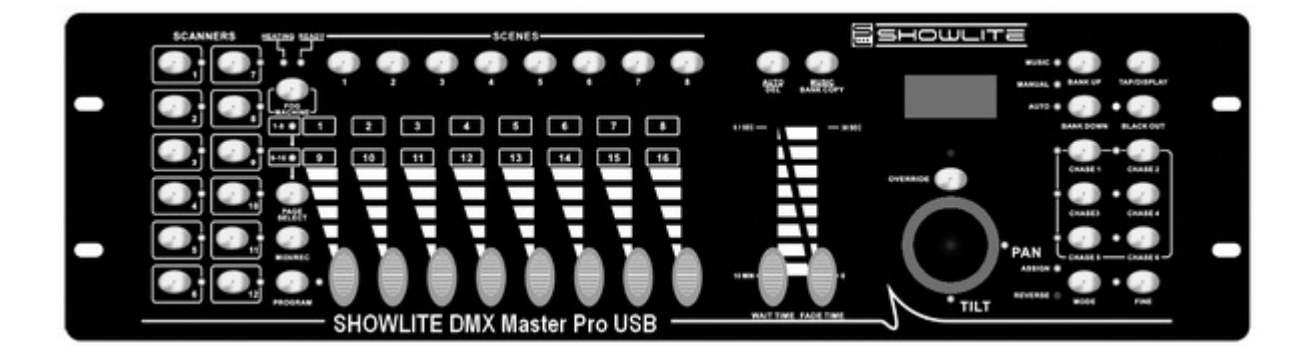

# **Inhaltsverzeichnis**

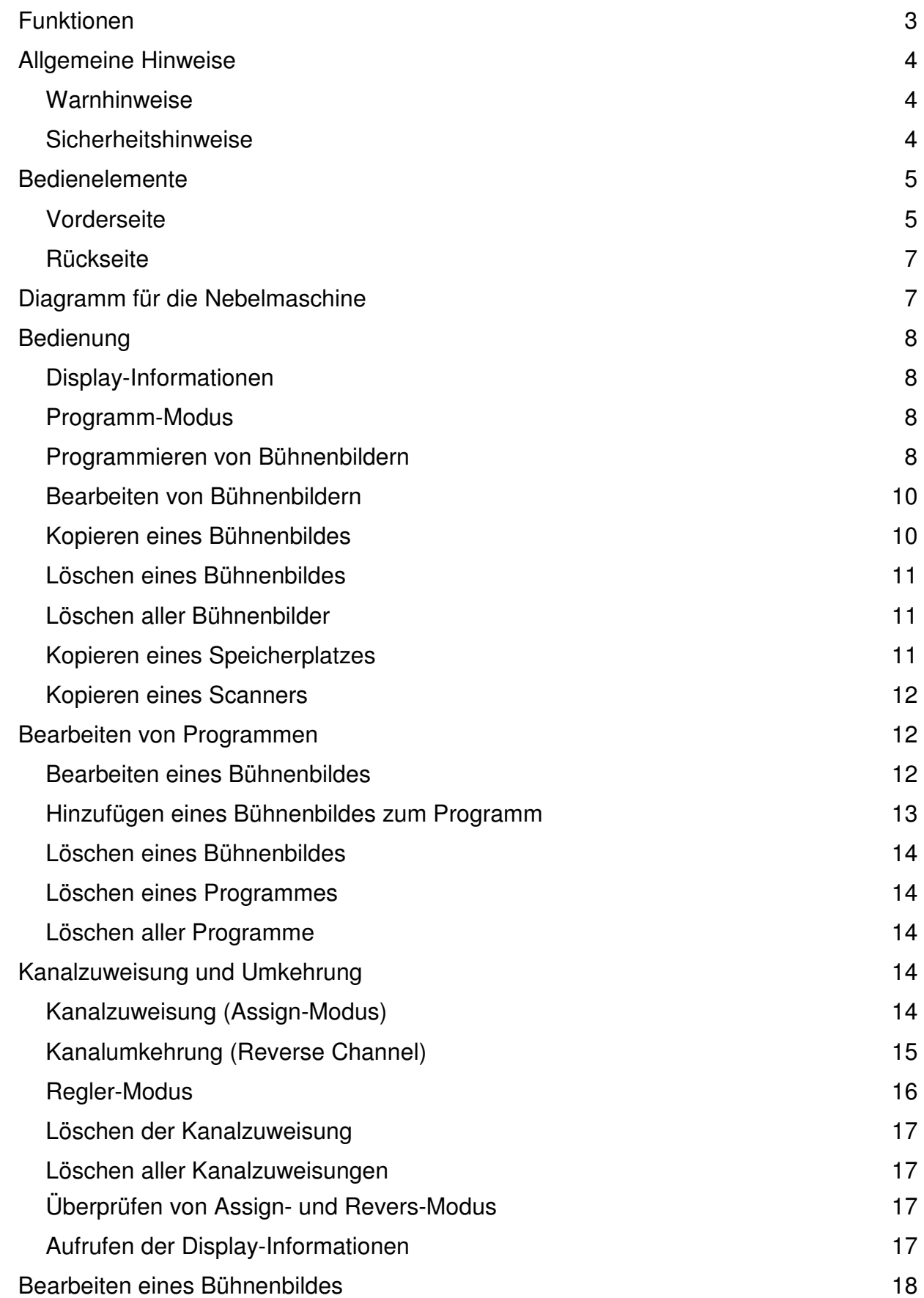

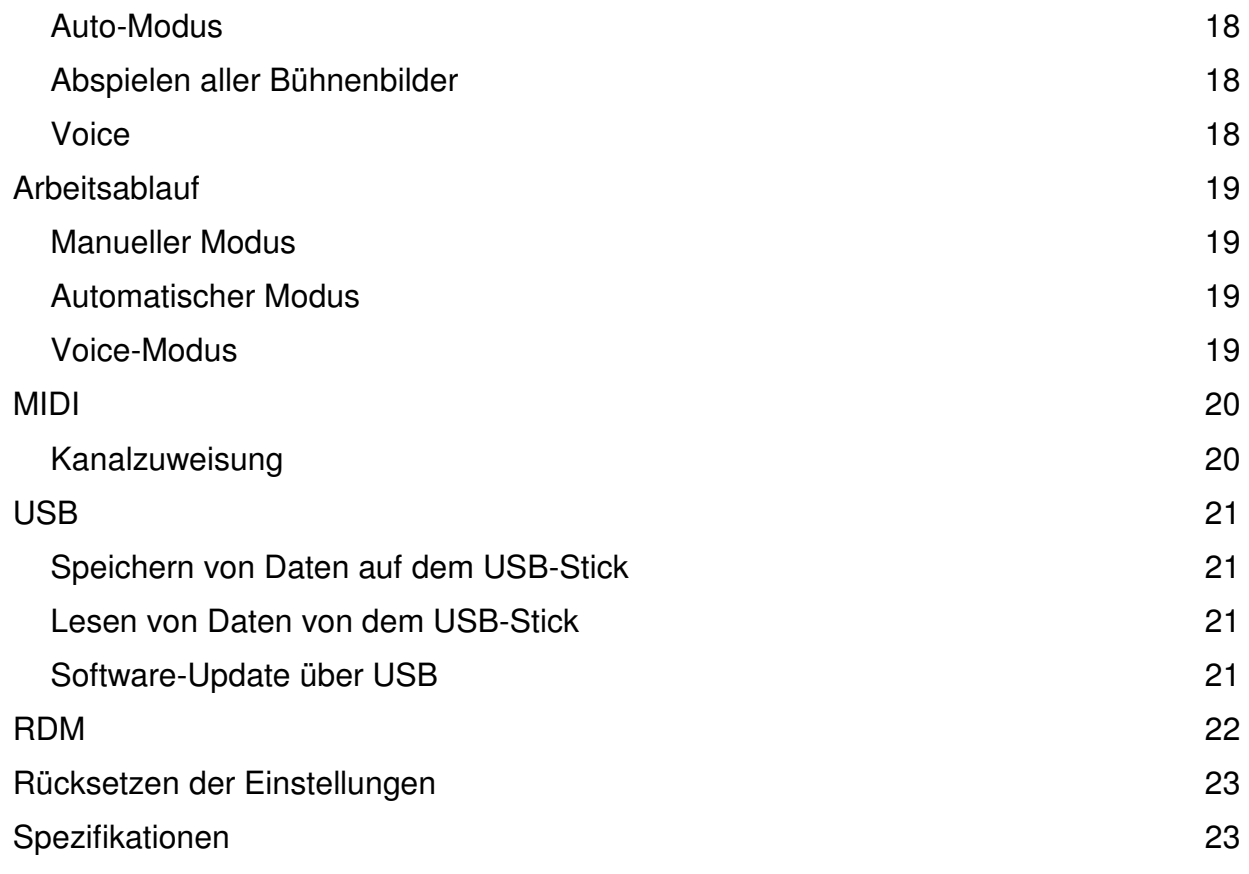

# **Funktionen**

- 1. 192 DMX512 Kanäle. DMX512 Standard-Signalausgang
- 2. Es können 12 DMX Geräte, bestehend aus 16 Kanälen, gesteuert werden.
- 3. 30 Speicherplätze für 8 programmierbare Bühnenbilder
- 4. 6 Lauflichtsteuerungen von 240 programmierten Bühnenbildern
- 5. Daten werden im LCD-Display angezeigt.
- 6. Die Soundsensitivität kann angepasst werden
- 7. 8 oder 16 Kanäle für jedes Licht
- 8. Der DMX-Kanal kann umgekehrt werden, die Daten können numerisch oder prozentual angezeigt werden
- 9. Die Scanner werden durch Pan und Tilt Joystick gesteuert
- 10. Schieberegler kann im X/Y-Modus oder im All-Channel-Modus betrieben werden
- 11. MIDI-Steuerung von Speicherplätzen, Lauflichtsteuerung und Blackout
- 12. Maschinensteuerung
- 13. DMX Polaritätsauswahl
- 14. Interner Speicher bei Stromausfall
- 15. Fernsteuerung der DMX Adresse über RDM
- 16. Alle Daten können auf einen USB-Stick kopiert werden, die auch für Software-Updates benutzt wird
- 17. Unterstützung von FAT 16/32

# **Allgemeine Hinweise**

Bitte lesen Sie die Bedienungsanleitung sorgfältig; sie enthält wichtige Informationen bezüglich der Bedienung, Pflege und technischer Daten. Bitte bewahren Sie die Anleitung beim Gerät auf.

#### **Warnhinweise**

- Bitte tragen Sie dafür Sorge, dass keine entflammbaren Flüssigkeiten, Wasser oder metallische Gegenstände in das Gerät gelangen können
- Sollte es dennoch geschehen, trennen Sie das Gerät bitte unverzüglich vom Strom.
- Benutzen Sie das Gerät nicht mehr und verständigen Sie umgehend Ihren Händler.
- Öffnen Sie das Gerät nicht. Es befinden sich keine reparierbaren Teile darin
- Versuchen Sie bitte niemals, das Gerät selbst zu reparieren, sondern konsultieren Sie Ihren Händler

#### **Sicherheitshinweise**

- Bitte vergewissern Sie sich nach dem Auspacken des Gerätes, dass es keinerlei Beschädigungen aufweist. Im Zweifelsfalle nehmen Sie es bitte nicht in Gebrauch, sondern kontaktieren Sie Ihren Händler
- Verpackungsmaterial (Plastik, Styropor, Nägel, etc.) dürfen nicht in die Hände von Kindern gelangen
- Das Gerät muss von Erwachsenen bedient werden. Bitte lassen Sie keine Kinder damit spielen
- Setzen Sie das Gerät keinerlei Feuchtigkeit aus
- Betreiben Sie es nicht an Plätzen mit starken Vibrationen und schützen Sie es vor Stößen
- Die Betriebstemperatur liegt zwischen 2 und 45°C
- Die optimale Umgebung weist eine Feuchtigkeit von 35 bis 80% auf
- Öffnen Sie nicht die Abdeckung des Gerätes und nehmen Sie keinerlei Veränderungen daran vor

# **Bedienelemente**

### **Vorderseite**

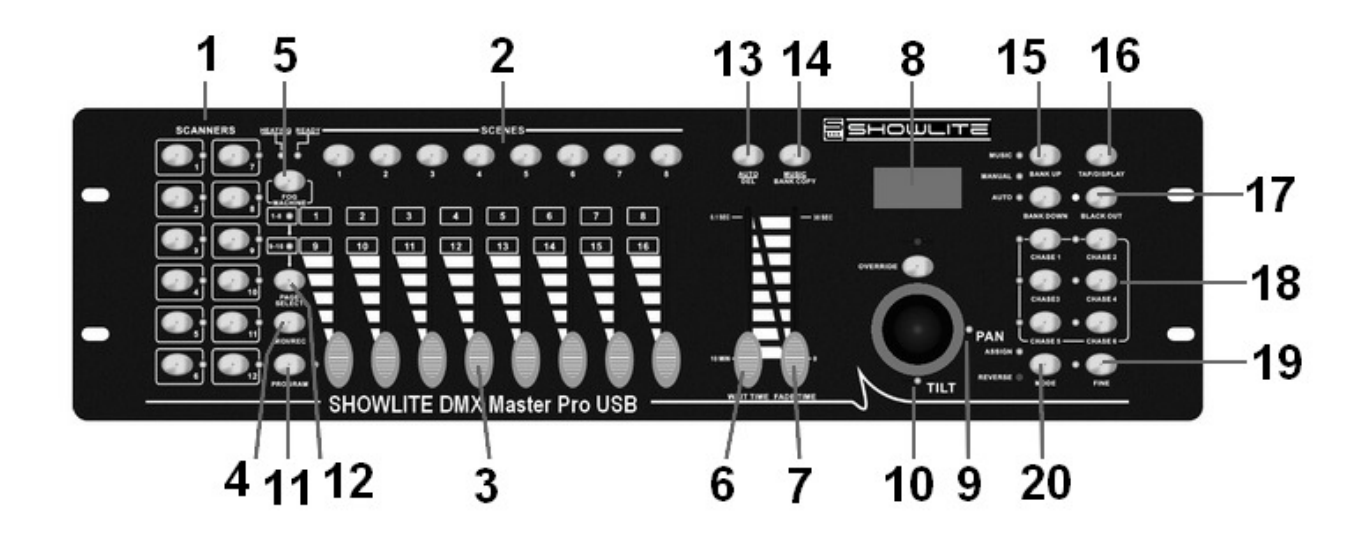

# **1. Scanner Tasten (1-12)**

12 Scanner für 16 DMX Kanäle und Fader

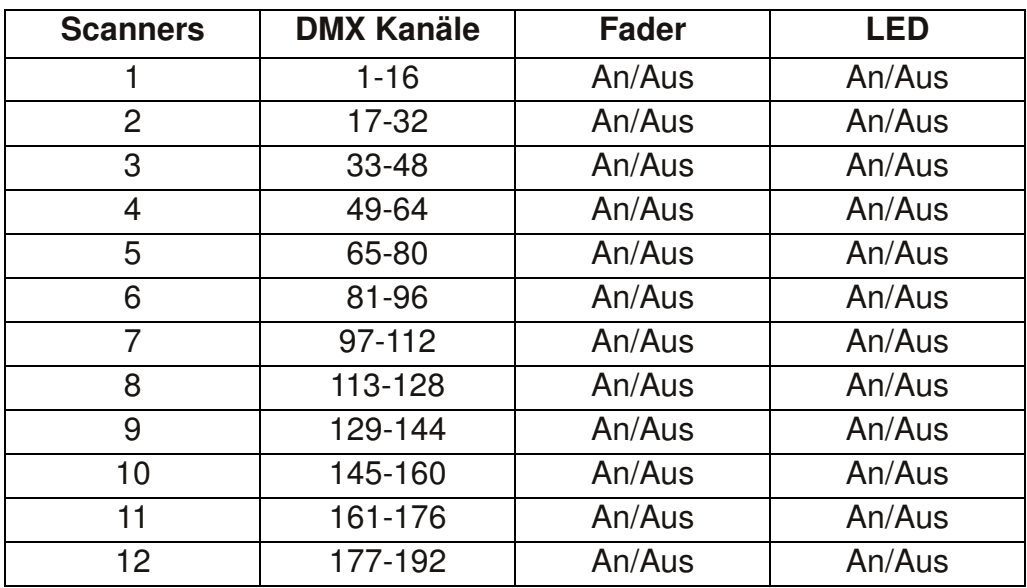

Drücken Sie eine Scanner Taste um die manuelle Fadersteuerung anzuschalten. Drücken Sie sie abermals um die Funktion wieder abzuschalten. Die Kontrolllampe neben der Taste leuchtet auf, wenn die Funktion angeschaltet ist.

### **2. Tasten für die Bühnenbilder**

Drücken Sie diese Tasten um Bühnenbilder zu speichern oder zu laden; es können maximal 240 Bühnenbilder gespeichert werden.

#### **3. Fader**

Mit den Fadern wird die Intensität der Kanäle 1 bis 8 oder der Kanäle 9-16 gesteuert, abhängig von der ausgewählten Seite

#### **4. Seiten-Auswahltaste**

Mit dieser Taste können Sie zwischen Seite A (1-8) und B (9-16) umschalten

#### **5. Taste für die Nebelmaschine**

Schaltet die Nebelmaschine ein/aus

#### **6. Schieberegler für die Geschwindigkeit**

Mit diesen Schiebereglern wird die Geschwindigkeit angepasst (0,1 Sekunden bis 10 Minuten)

#### **7. Fade Time Regler**

Mit diesem Schieberegler wird die Überblendzeit zwischen zwei Bühnenbildern geregelt (0 bis 30 Sekunden)

#### **8. LCD**

Auf dem Display werden laufende Aktivitäten oder der Programmstatus angezeigt

#### **9. Pan**

Mit diesem Rad wird das Panorama der Feinabstimmung eingestellt

#### **10. Tilt**

Mit diesem Rad wird das Tilt der Feinabstimmung eingestellt

#### **11. Programmtaste**

Aktiviert den Programm-Modus

#### **12. MIDI/REC**

Mit dieser Taste werden MIDI-Vorgänge gesteuert oder Programme aufgenommen

#### **13. Auto/Del**

Aktiviert den Auto-Modus oder löscht Bühnenbilder oder Lauflichtsteuerungen

#### **14. Music/Bank Copy**

Aktiviert den Musik-Modus oder kopiert eine Speicherbank von Bühnenbildern

#### **15. Bank Up/Down**

Benutzen Sie diese Taste um zwischen den 30 Speicherplätzen zu wählen

#### **16. Tap/Display**

Mit dieser Taste werden Standardbeats kreiert oder die Anzeige der Werte von numerisch auf prozentual umgeschaltet

#### **17. Blackout**

Drücken Sie die Taste um den Pausemodus zu aktivieren und halten Sie sie gedrückt um in den Stand Alone-Modus zu gelangen

### **18. Lauflicht-Tasten (1-6)**

Mit diesen Tasten werden die Lauflichter der Bühnenbilder aktiviert

#### **19. Fine-Taste**

Wenn Sie diese Funktion aktivieren, wird der Scanner von Pan und Tilt exakter kontrolliert

#### **20. Mode-Taste**

Das Drücken der Fine- und Mode-Taste ermöglicht das Aktivieren des Assign- oder Revers-Modus

#### **Rückseite**

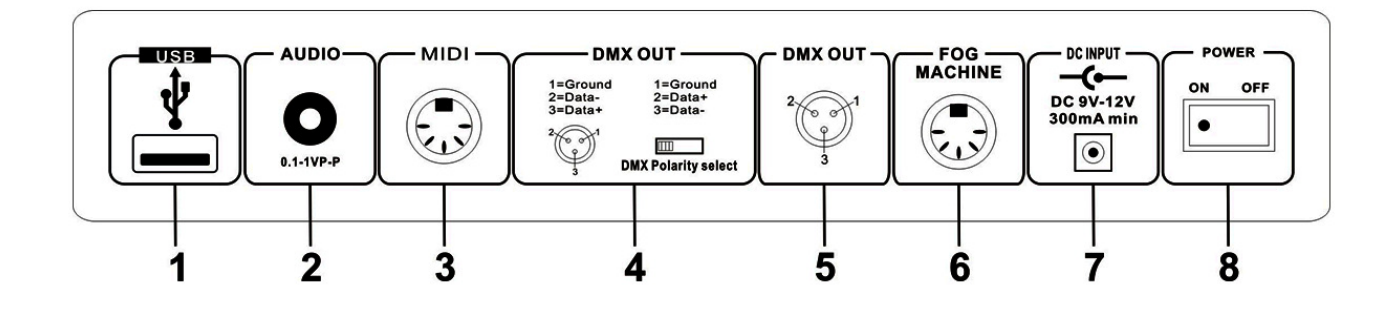

- **1. USB-Buchse**
- **2. Audio-Eingang 0.1~1Vp-p**
- **3. MIDI-Eingang**
- **4. DMX Polaritätsauswahl**
- **5. DMX-Ausgang**
- **6. Anschluss für die Nebelmaschine**
- **7. Stromanschluss: DC 9 -12V, 300mA min**
- **8. Ein-/Ausschalter**

# **Diagramm für die Nebelmaschine**

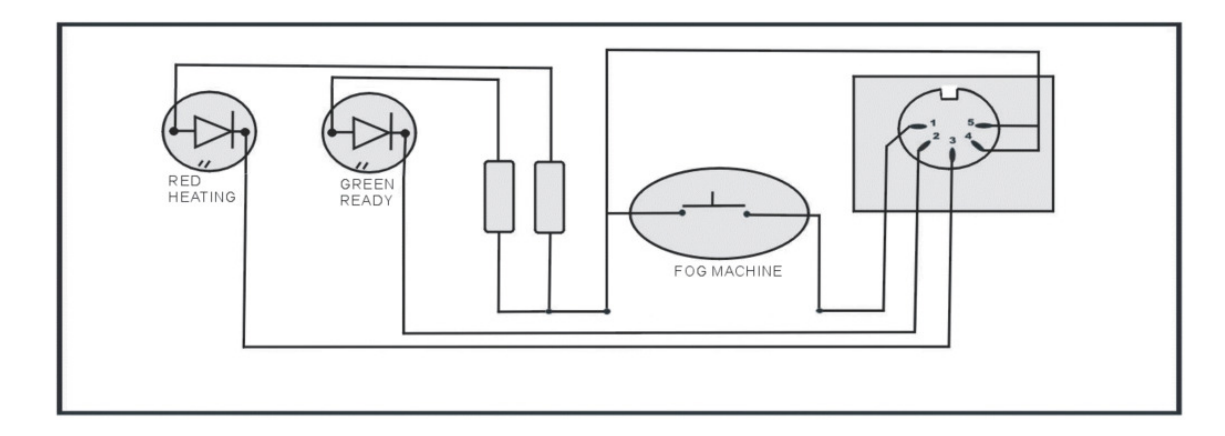

# **Bedienung**

Dieses Gerät erlaubt die Programmierung von 12 Scannern mit 16 DMX-Kanälen, die Nutzung von 30 Speicherplätzen für 8 programmierbare Bühnenbilder, 6 Lauflichtsteuerungen von 240 programmierten Bühnenbildern mit 8 Fadern und anderen Funktionstasten. Daten können auf einer U-Disk abgelegt werden, Software-Updates können über den USB-Port ausgeführt werden. Desweiteren verfügt das Gerät über eine RDX-Funktion und eine DMX-Adresse.

# **Display-Informationen**

Das Display kann 2 x 8 Buchstaben anzeigen

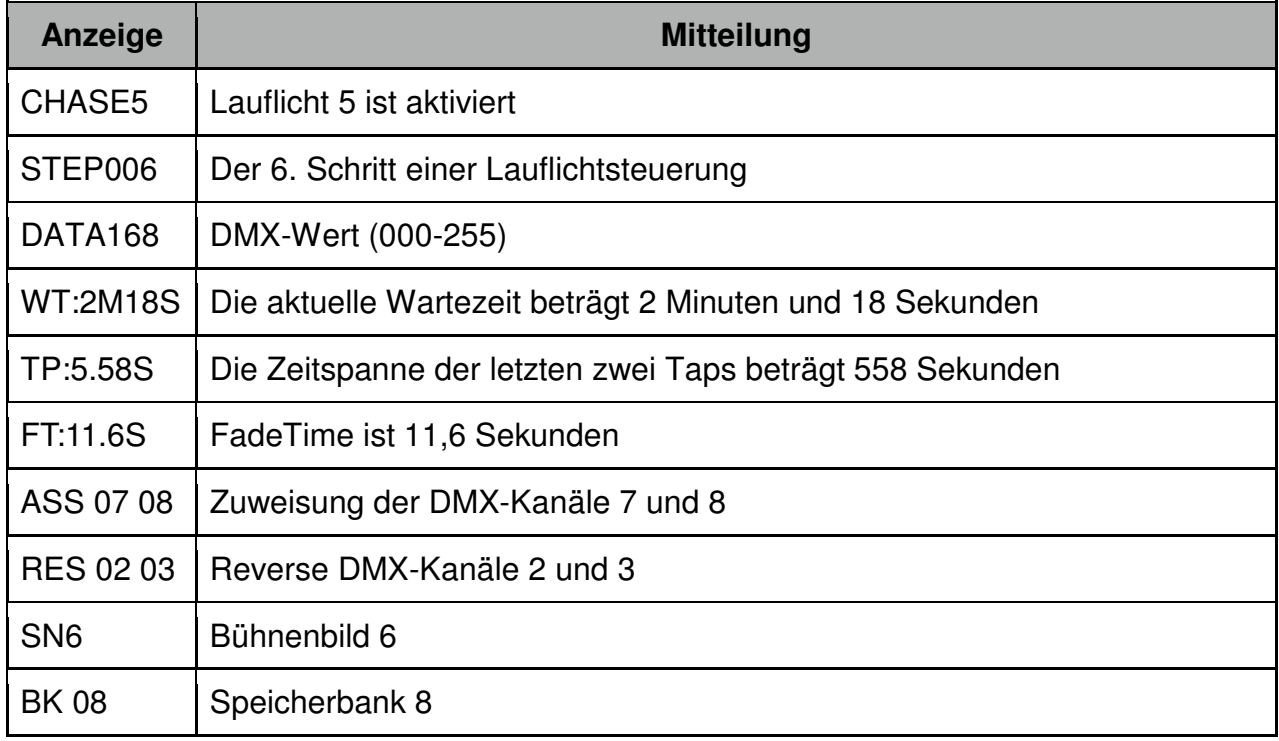

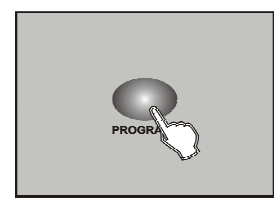

# **Programm-Modus**

Drücken Sie die Taste PROGRAM für 3 Sekunden um den Programm-Modus zu aktivieren. Die Kontrolllampe leuchtet auf und zeigt an, dass der Modus aktiv ist

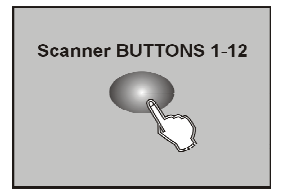

# **Programmieren von Bühnenbildern**

Aktivieren Sie den Programm-Modus Drücken Sie die Scanner-Tasten um die Fader 1-12 zu steuern. Die entsprechenden Kontrolllampen leuchten auf.

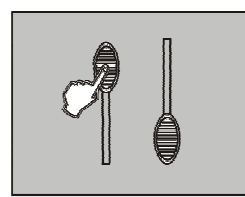

Bewegen Sie die Fader um die gewünschte Dimmer-Intensität einzustellen, wenn Sie einen Dimmer benutzen. Sie können auch die beiden Jog-Wheels Pan oder Tilt benutzen um die Scannerbewegung zu regeln.

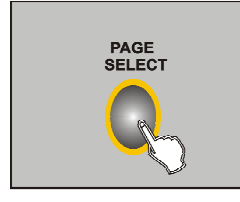

Schalten Sie mit Hilfe der Taste PAGE zwischen DMX 1-8 und DMX 9- 16 um. Wenn die Kontrolllampe PAGE A leuchtet, sind die Kanäle 1-8 aktiv, leuchtet PAGE B, sind es die Kanäle 9-16.

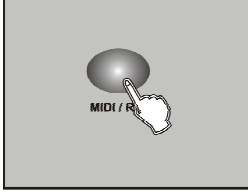

 Ist das Bühnenbild zu Ihrer Zufriedenheit programmiert, drücken Sie bitte die Taste MIDI/REC um das Bühnenbild abzuspeichern.

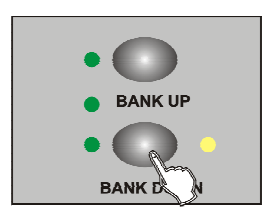

 Benutzen Sie die Tasten UP und DOWN um einen Speicherplatz auszuwählen.

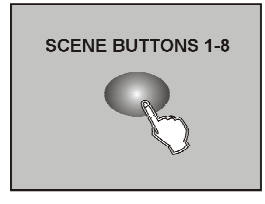

 Drücken Sie eine der Scene-Tasten 1 bis 8 um Ihr Bühnenbild abzuspeichern. Alle Kontrolllampen blinken.

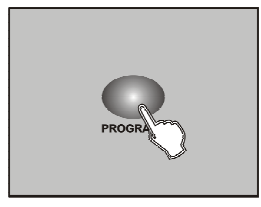

Um weitere Einstellungen vorzunehmen, wiederholen Sie die Schritte 3-7. Wenn Sie den Programm-Modus verlassen möchten, halten Sie die Taste PROGRAM für drei Sekunden gedrückt.

**Beispiel:** Programmieren von 8 Bühnenbildern hintereinander für Scanner 1.

- 1. Gehen Sie in den Programm-Modus.
- 2. Drücken Sie die Taste für Scanner 1 um den Fader zu aktivieren.
- 3. Wählen Sie einen DMX-Kanal (1-8 oder 9-16, Umschalten durch Drücken der PAGE-Taste).
- 4. Drücken Sie MIDI/REC.
- 5. Wählen Sie Speicherplatz Nr. 3 aus, indem Sie die UP und DOWN-Tasten benutzen.
- 6. Drücken Sie eine Scene-Taste 1-8 um das Bühnenbild abzuspeichern.
- 7. Wiederholen Sie die Schritte 3-6 um 7 weitere Bühnenbilder abzuspeichern.
- 8. Drücken Sie abermals die Taste für Scanner 1 um den Fader abzuschalten.
- 9. Halten Sie die Taste PROGRAM für 3 Sekunden gedrückt um den Programm-Modus wieder zu verlassen.

### **Bearbeiten von Bühnenbildern**

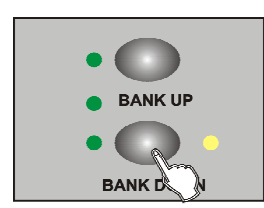

Gehen Sie in den Programm-Modus.

Wählen Sie mit Hilfe der Tasten UP und DOWN den Speicherplatz aus, dessen Bühnenbild Sie bearbeiten möchten.

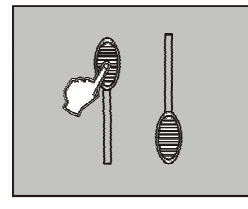

Um das Bühnenbild auszuwählen, drücken Sie seine Scene-Taste.

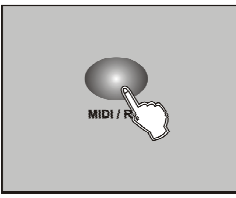

Benutzen Sie die Jog-Wheels oder die Fader um Ihre Anpassungen vorzunehmen. Drücken Sie anschließend MIDI/REC.

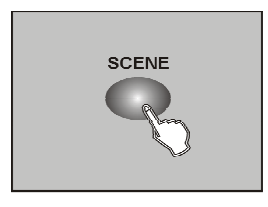

Drücken Sie abermals die Scene-Taste. Damit werden Ihre Änderungen gesichert.

**Bitte achten Sie darauf, dass Sie die gleiche Taste drücken wie zuvor, da Sie sonst versehentlich ein anderes Bühnenbild überschreiben würden.** 

#### **Kopieren eines Bühnenbildes**

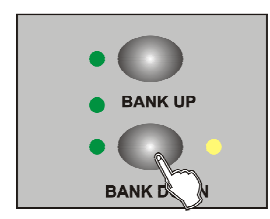

Gehen Sie in den Programm-Modus.

Wählen Sie mit Hilfe der Tasten UP und DOWN den Speicherplatz aus, dessen Bühnenbild Sie kopieren möchten.

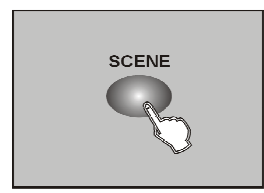

Wählen Sie das Bühnenbild aus

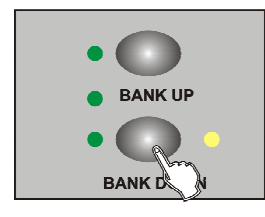

Um das Bühnenbild auszuwählen, drücken Sie seine Scene-Taste

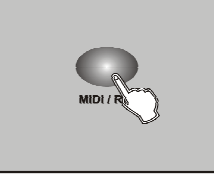

Drücken Sie die Taste MIDI/REC

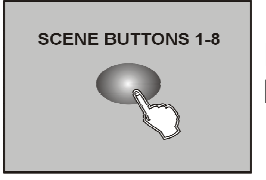

Drücken Sie anschließend die Scene-Taste. Alle Kontrolllampen blinken, der Kopiervorgang ist beendet

# **Löschen eines Bühnenbildes**

- 1. Gehen Sie in den Programm-Modus.
- 2. Wählen Sie mit Hilfe der Tasten UP und DOWN den Speicherplatz aus, dessen Bühnenbild Sie kopieren möchten.
- 3. Halten Sie die Taste AUTO/DEL gedrückt und drücken Sie die Scene-Taste, deren Bühnenbild Sie löschen möchten.
- 4. Die Kontrolllampen blinken auf, das Bühnenbild ist gelöscht.

### **Löschen aller Bühnenbilder**

- 1. Schalten Sie das Gerät aus.
- 2. Halten Sie die Tasten AUTO/DEL und DOWN gedrückt.
- 3. Alle Kontrolllampen blinken, alle Bühnenbilder sind gelöscht.

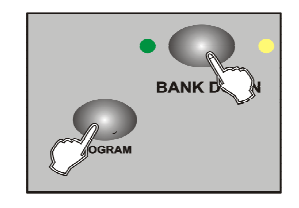

**SCENE** 

### **Kopieren eines Speicherplatzes**

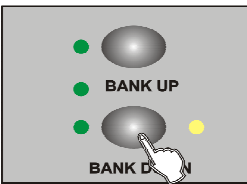

Gehen Sie in den Programm-Modus.

Wählen Sie mit Hilfe der Tasten UP und DOWN den Speicherplatz aus, dessen Inhalt Sie kopieren möchten.

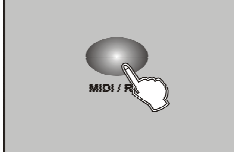

Drücken Sie MIDI/REC.

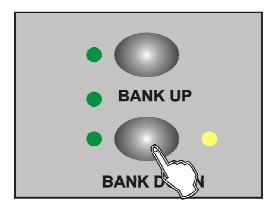

Drücken Sie UP oder DOWN um die neue Speicheradresse auzuwählen.

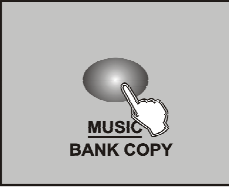

Drücken Sie die Taste MUSIC/BANK COPY, alle Kontrolllampen blinken, der Kopiervorgang wird durchgeführt.

Halten Sie die Taste PROGRAM für drei Sekunden gedrückt, um den Programm-Modus wieder zu verlassen.

# **Kopieren eines Scanners**

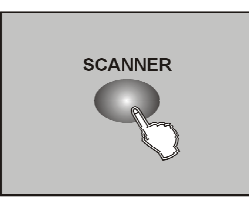

Kopiert die zugewiesenen Effekte von einem Scanner auf den anderen.

Wählen Sie "Copy Scanner aus.

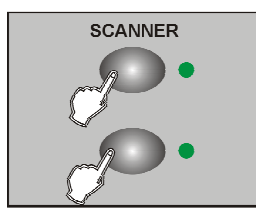

Drücken Sie abermals die Scanner-Taste, sie haben nun 2 Scanner mit den gleichen Effekten.

# **Bearbeiten von Programmen**

Nachdem Sie die Bühnenbilder fertig bearbeitet haben, können Sie nun das Programm bearbeiten. Das Programm kann 30 Bühnenbilder verwalten, maximal 240.

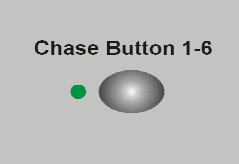

Gehen Sie in den Programm-Modus.

Drücken Sie eine der Lauflichttasten (CHASE 1-6). Wählen Sie ein Bühnenbild aus.

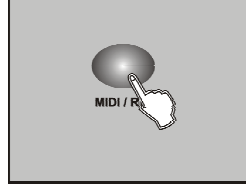

Drücken Sie MIDI/REC; alle Kontrollleuchten blinken.

Wiederholen Sie bei Bedarf die Schritte 3 und 4 um weitere Einstellungen vorzunehmen oder halten Sie die Taste PROGRAM für drei Sekunden gedrückt um den Modus zu beenden.

# **Bearbeiten eines Bühnenbildes**

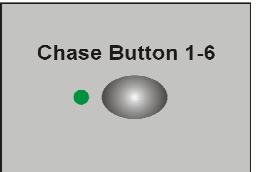

Gehen Sie in den Programm-Modus. Drücken Sie eine der Lauflichttasten (CHASE 1-6).

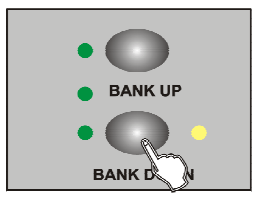

Wählen Sie mit Hilfe der Tasten BANK UP und BANK DOWN einen Speicherplatz aus.

Um den Kopiervorgang zu starten, drücken Sie MUSIC/BANK.

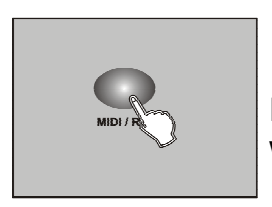

Drücken Sie MIDI/REC; alle Kontrollleuchten blinken. 8 Bühnenbilder werden dem Programm hinzugefügt.

# **Hinzufügen eines Bühnenbildes zum Programm**

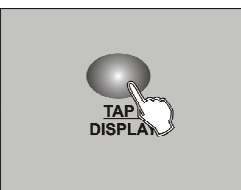

Gehen Sie in den Programm-Modus. Wählen Sie das Programm aus. Drücken Sie TAP, die Kontrolllampe leuchtet auf.

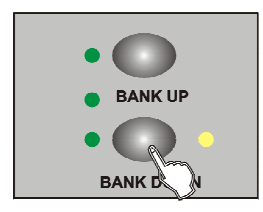

Wählen Sie einen Speicherplatz aus.

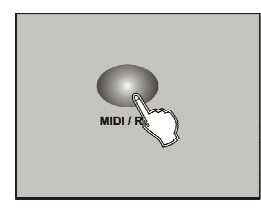

Drücken Sie MIDI/REC.

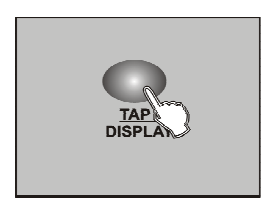

Drücken Sie TAP, wählen Sie mit Hilfe der Tasten UP und DOWN das Bühnenbild aus.

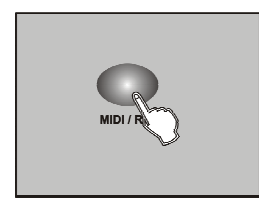

Drücken Sie MIDI/REC, alle Kontrolllampen blinken, was bedeutet, dass das Bühnenbild dem Programm hinzugefügt wurde.

### **Löschen eines Bühnenbildes**

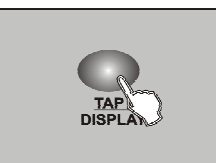

Gehen Sie in den Programm-Modus. Wählen Sie das Programm aus. Drücken Sie TAP, die Kontrolllampe leuchtet auf. Drücken Sie TAP, im LCD erscheint das aktuelle Bühnenbild. Wählen Sie das gewünschte mit HIlfe der UP und DOWN-Tasten aus.

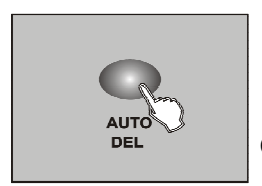

Drücken Sie AUTO/DEL, die Kontrolllampen bestätigen das Löschen durch Blinken.

# **Löschen eines Programmes**

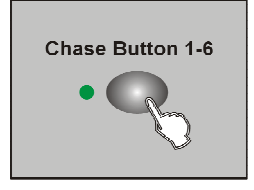

Gehen Sie in den Programm-Modus. Wählen Sie das zu löschende Programm aus.

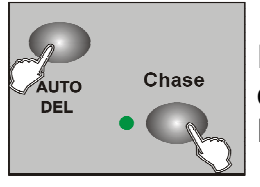

Drücken Sie AUTO/DEL, halten Sie die Taste gedrückt und wählen Sie das Programm aus; die Kontrolllampen bestätigen das Löschen durch Blinken.

### **Löschen aller Programme**

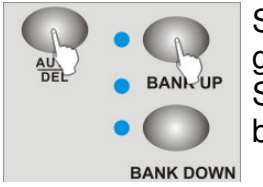

Schalten Sie das Gerät aus. Halten Sie AUTO/DEL und BANK DOWN gedrückt, während Sie das Gerät wieder einschalten. Nach zwei Sekunden blinken alle Kontrolllampen. Wenn die Lampen aufhören zu blinken, sind alle Programme gelöscht.

# **Kanalzuweisung und Umkehrung**

Um zwischen den Modi "Zuweisung" und "Umkehrung" umzuschalten, drücken Sie bitte die Tasten FINE und MODE gleichzeitig.

### **Kanalzuweisung (Assign-Modus)**

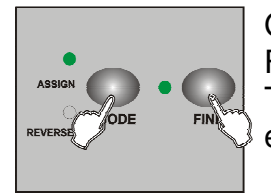

Gehen Sie in den Programm-Modus. Halten Sie die Tasten MODE und FINE gedrückt, um in den Revers-Modus zu gelangen. Drücken Sie die Tasten abermals um wieder in den Assign-Modus zu wechseln. Die entsprechenden Kontrolllampen leuchten auf.

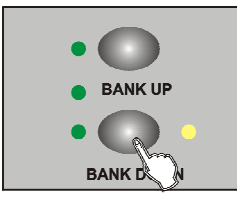

Benutzen Sie die Tasten UP und DOWN um Pan oder Tilt auszuwählen, die entsprechenden Kontrolllampen leuchten auf.

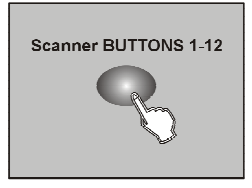

Drücken Sie die Scanner-Taste, der die Lampe zugewiesen werden soll.

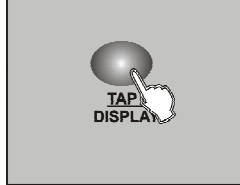

Drücken Sie TAP.

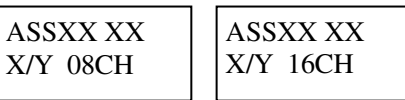

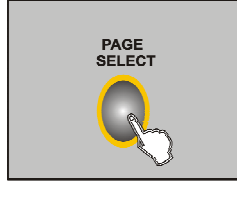

Drücken Sie PAGE um zwischen den Seiten A und B umzuschalten.

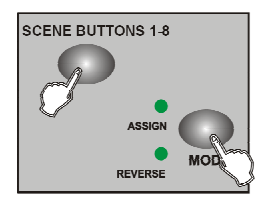

Halten Sie die Taste MODE gedrückt und drücken Sie eine Scene-Taste 1-8. Die Kontrolllampen blinken auf. Scene-Taste 1 entspricht DMX-Kanal 1, Scene-Taste 2 entspricht DMX-Kanal 2, usw.

# **Kanalumkehrung (Reverse Channel)**

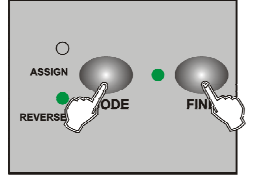

Gehen Sie in den Programm-Modus. Halten Sie die Tasten MODE und FINE gedrückt, um in den Revers-Modus zu gelangen. Drücken Sie die Tasten abermals um wieder in den Assign-Modus zu wechseln. Die entsprechenden Kontrolllampen leuchten auf.

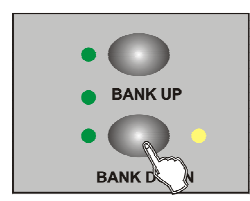

Benutzen Sie die Tasten UP und DOWN um Pan oder Tilt auszuwählen, die entsprechenden Kontrolllampen leuchten auf.

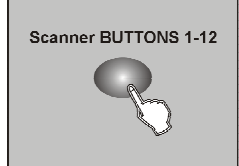

Drücken Sie die Scanner-Taste, der die Lampe zugewiesen werden soll.

Drücken Sie TAP.

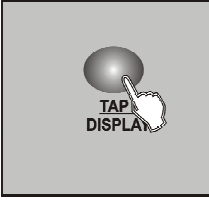

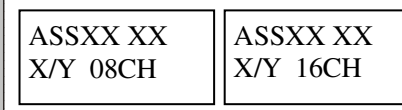

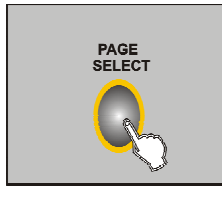

Drücken Sie PAGE um zwischen den Seiten A und B umzuschalten.

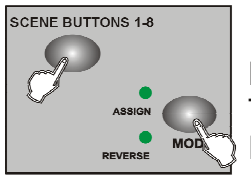

Halten Sie die Taste MODE gedrückt und drücken Sie eine Scene-Taste 1-8. Die Kontrolllampen blinken auf. Scene-Taste 1 entspricht DMX-Kanal 1, Scene-Taste 2 entspricht DMX-Kanal 2, usw.

# **Regler-Modus**

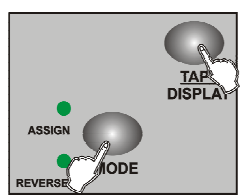

Schalten Sie das Gerät aus. Halten Sie die Tasten MODE und TAP gedrückt, während Sie das Gerät wieder einschalten. Nach zwei Sekunden befindet sich das Gerät im Slide-Modus.

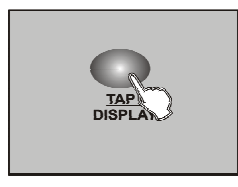

Wählen Sie mit Hilfe der TAP-Taste den Regler-Modus aus: DMX Kanal-Slide oder X/Y-Modus.

Im Display erscheint folgende Anzeige:

ALL CH FD TIME ONLY X/Y FD TIME

Halten Sie abermals die Tasten MODE und TAP gleichzeitig gedrückt , die Kontrollleuchten blinken, die Auswahl ist bestätigt.

# **Löschen der Kanalzuweisung**

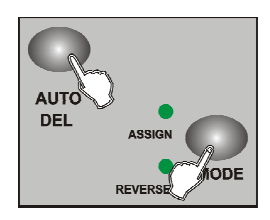

Gehen Sie in den Programm-Modus. Drücken Sie MODE und FINE gleichzeitig. Drücken Sie eine Scanner-Taste. Drücken Sie AUTO/DEL, anschließend MODE.

#### **Löschen aller Kanalzuweisungen**

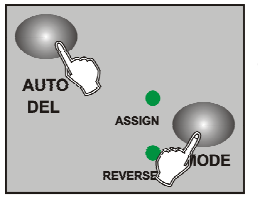

Schalten Sie das Gerät aus. Halten Sie die Tasten AUTO und MODE gedrückt. Die Kontrolllampen blinken, die Zuweisungen sind gelöscht.

### **Überprüfen von Assign- und Revers-Modus**

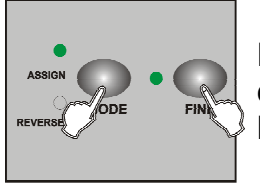

Halten Sie MODE und FINE gleichzeitig gedrückt, um den entsprechenden Modus aufzurufen. Drücken Sie sie abermals, um den Modus zu wechseln.

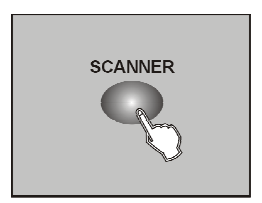

Drücken Sie eine Scannertaste 1-12, wählen Sie das Licht aus, das Sie überprüfen möchten. Das LCD zeigt die entsprechenden Informationen an.

#### **Aufrufen der Display-Informationen**

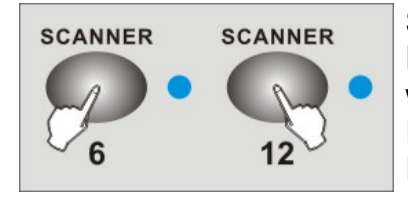

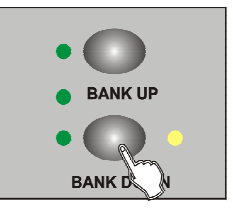

Schalten Sie das Gerät aus.

Halten Sie die Scannertasten 6 und 12 gleichzeitig gedrückt, während Sie das Gerät wieder anschalten. Die Entsprechenden Kontrolllampen leuchten auf. Drücken Sie Scanner 6 und 12 um den Cursor anzuzeigen.

Wählen Sie Buchstaben mit Hilfe der Tasten UP und DOWN aus.

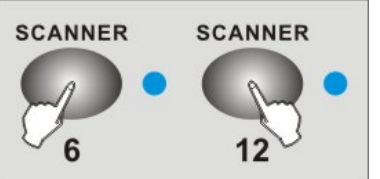

Drücken Sie abermals Scanner 6 und 12 gleichzeitig, alle Kontrolllampen blinken, der Vorgang ist abgeschlossen.

# **Bearbeiten eines Bühnenbildes**

### **Auto-Modus**

Wenn Sie das Gerät einschalten, ist der Auto-Modus aktiv; das ensprechende Kontolllicht leuchtet.

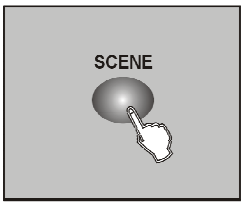

Wählen Sie mit Hilfe der Tasten UP und DOWN ein Bühnenbild aus.

Drücken Sie eine Scene-Taste 1-8 um das Bühnenbild aufzurufen.

# **Abspielen aller Bühnenbilder**

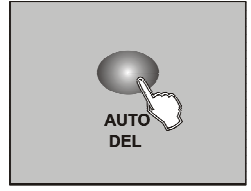

Drücken Sie AUTO/DEL, gehen SIe in den Auto-Modus.

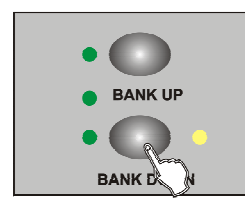

Wählen Sie ein Bühnenbild aus.

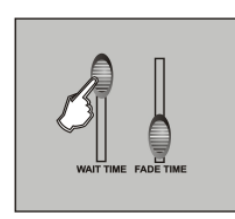

Um die Zeiten des Bühnenbildes einzustellen, benutzen Sie bitte die Tasten WAIT TIME und FADE TIME.

Drücken Sie AUTO/DEL um wieder in den manuellen Modus zurückzukehren.

### **Voice**

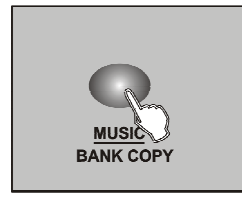

Drücken Sie MUSIC/BANK COPY um in den Musik-Modus zu gelangen; die entsprechende Kontrolllampe leuchtet auf.

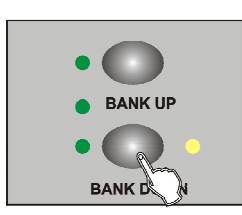

Um die Sensitivität anzupassen, halten Sie die Taste MUSIC/BANK COPY gedrückt. Die Sensitivität wird daraufhin als prozentualer Wert angezeigt. Nehmen Sie Änderungen mit Hilfe des FADE TIMERs vor. Drücken Sie abermals die Taste MUSIC/BANK COPY um den Modus wieder zu verlassen.

# **Arbeitsablauf**

Das Programm muss fertig programmiert sein, bevor Sie den Ablauf starten.

### **Manueller Modus**

Schalten Sie das Gerät ein, der manuelle Modus ist automatisch aktiviert. Öffnen Sie das gewünschte Programm. Passen Sie die Zeiten mit Hilfe des FADE TIMERs an. Mit den Tasten UP und DOWN gelangen Sie zum vorherigen, bzw. zum nächsten Programmschritt.

# **Automatischer Modus**

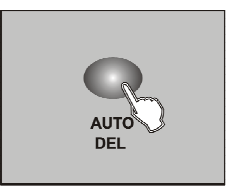

Drücken Sie die Taste AUTO/DEL; die entsprechende Kontrolllampe leuchtet auf.

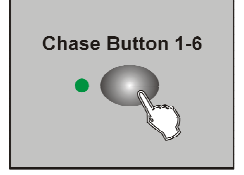

Rufen Sie das benötigte Programm auf.

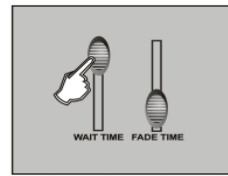

Nehmen Sie die gewünschten Einstellung mit WAIT TIME und FADE TIMER vor.

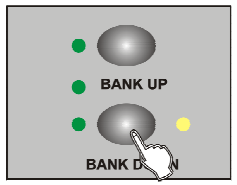

Geben Sie mit Hilfe der Tasten UP und DOEN die gewüschte Anzahl von Wiederholungen ein (max. 20). Drücken Sie abermals AUTO/DEL um den Modus zu verlassen.

# **Voice-Modus**

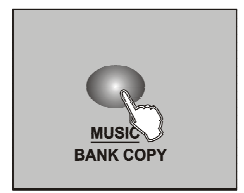

Drücken Sie MUSIC/BANK COPY um in den Musik-Modus zu gelangen; die entsprechende Kontrolllampe leuchtet auf.

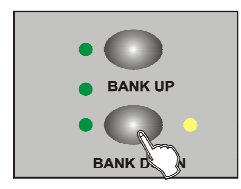

Um die Sensitivität anzupassen, halten Sie die Taste MUSIC/BANK COPY gedrückt. Die Sensitivität wird daraufhin als prozentualer Wert angezeigt. Nehmen Sie Änderungen mit Hilfe des FADE TIMERs vor. Drücken Sie abermals die Taste MUSIC/BANK COPY um den Modus wieder zu verlassen.

# **MIDI**

# **Kanalzuweisung**

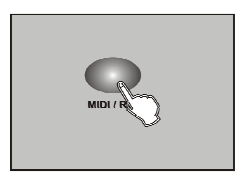

Halten Sie die Taste MIDI/REC für drei Sekunden gedrückt, im lCD erscheint folgende Anzeige:

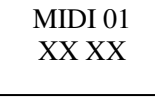

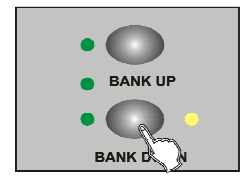

Stellen Sie die MIDI-Adressierung mit den Tasten UP und DOWN ein.

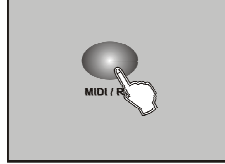

Halten Sie die Taste MIDI/REC für abermals drei Sekunden gedrückt, die Einstellung wird gespeichert.

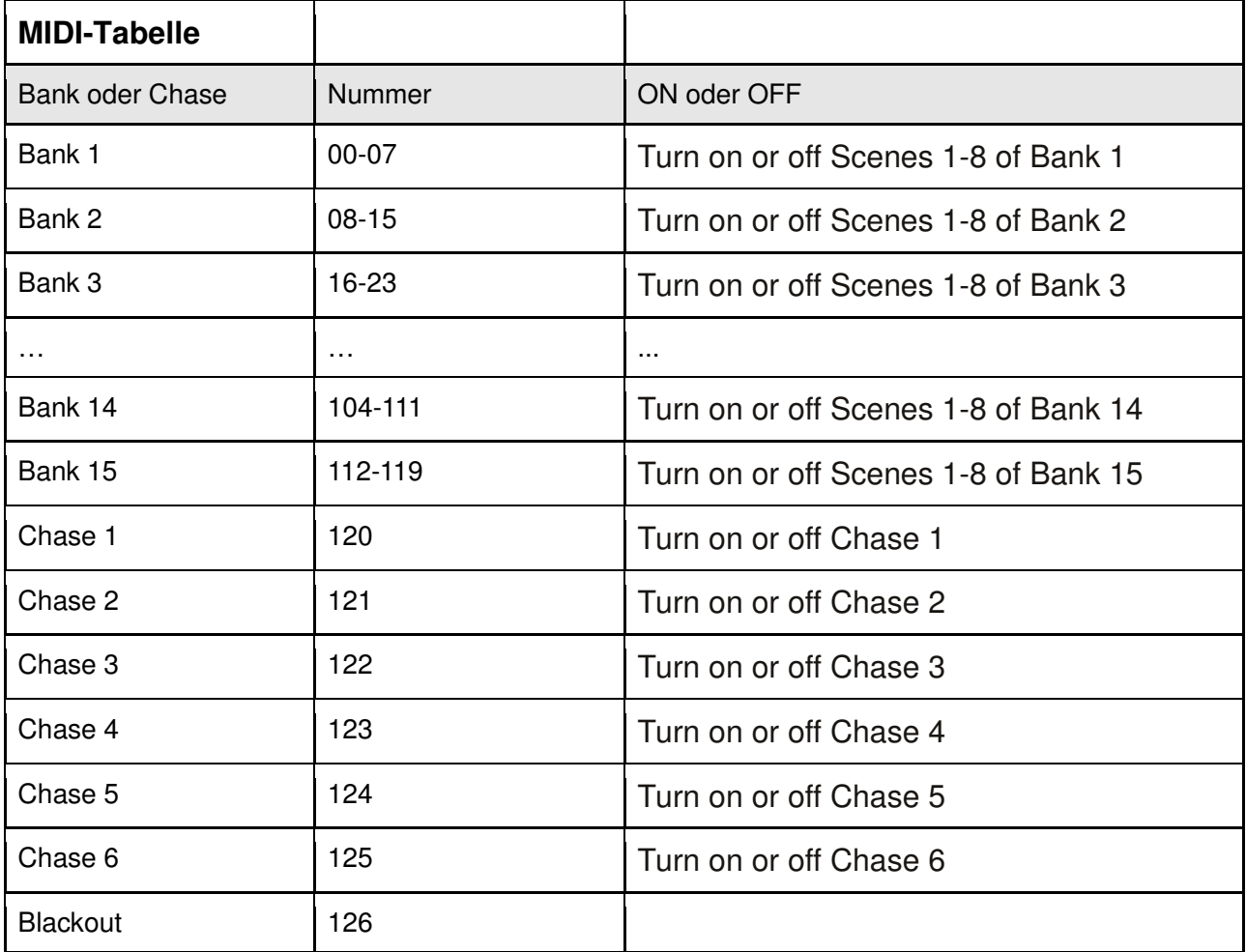

# **USB Anschluss**

Über die USB-Buchse (USB-Stick) können Daten gespeichert und gelesen werden.

### **Speichern von Daten auf dem USB-Stick**

Der USB-Stick muss mit der USB-Buchse verbunden sein.

Halten Sie die Taste AUTO/DEL gedrückt und drücken Sie BANK UP , im Display erscheint die ausgewählte Datei (File)

Select Save File

Die entsprechende Kontrolllampe leuchtet auf. Drücken Sie die Taste um die Datei auf dem USB-Stick zu sichern.

> File 6 |||||||

Im Display erscheint die Datei-Nummer:

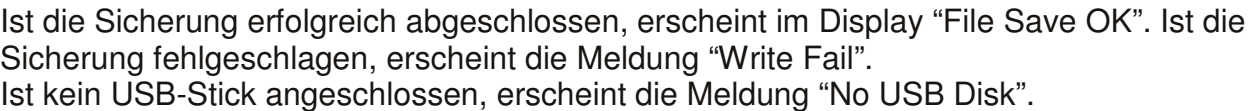

### **Lesen von Daten vom USB-Stick**

Der USB-Stick muss mit der USB-Buchse verbunden sein.

Halten Sie die Taste AUTO/DEL gedrückt und drücken Sie BANK DOWN; im Display erscheint die ausgewählte Datei (File).

Select Read File

Die entsprechende Kontrolllampe leuchtet auf. Drücken Sie die Taste um die Datei auf dem USB-Stick zu sichern.

File 6 |||||||

Im Display erscheint die Datei-Nummer:

Ist keine U-Disk angeschlossen, erscheint die Meldung "No USB Disk".

#### **Software-Update über USB**

Die Software-Updates beziehen Sie von Ihrem Händler. Kopieren Sie das Updat auf einen USB-Stick und stellen Sie sicher, nur Kleinbuchstaben zu verwenden.

Verbinden Sie den USB-Stick mit der USB-Buchse. Halten Sie die Tasten Scanner 1, Scanner 2 und Scene 3 gedrückt, während Sie das Gerät einschalten. Drücken Sie eine beliebige Taste um das Update zu starten. Nach erfolgtem Update erscheint die Meldung "Update OK".

Schalten Sie das Gerät aus.

# **RDM**

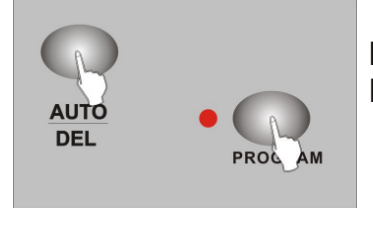

Halten Sie AUTO/DEL gedrückt und drücken Sie PROGRAM; im Display erscheint folgende Anzeige:

**DISCOVER** xxxxxxxx

Es wird nach Equipment gesucht, das anschließend im Display aufgelistet wird (max. 100).

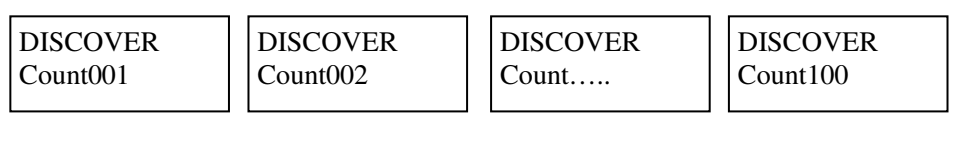

NO FOND **FIXTTURE** 

Wird kein Gerät gefunden  $\vert$  NO FOND  $\vert$  Wird ein Gerät gefunden, werden erscheint im Display:  $\overline{H}$  FIXTTURE Nummer und neue Adresse angezeigt: ADD 001 NEW 009

Um ein anderes Gerät auszuwählen, benutzen Sie bitte folgende Bedienungshilfen:

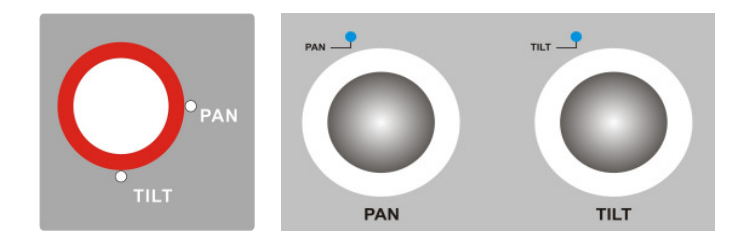

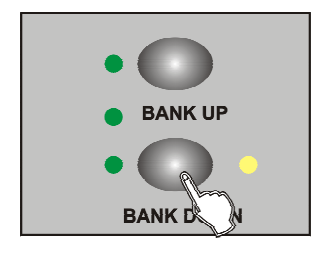

Ändern Sie die DMX-Adresse, indem Sie die Tasten BANK UP und DOWN benutzen, oder direkt eine Scannertaste1-12 drücken.

#### **DMX- und SCANNER Tasten**

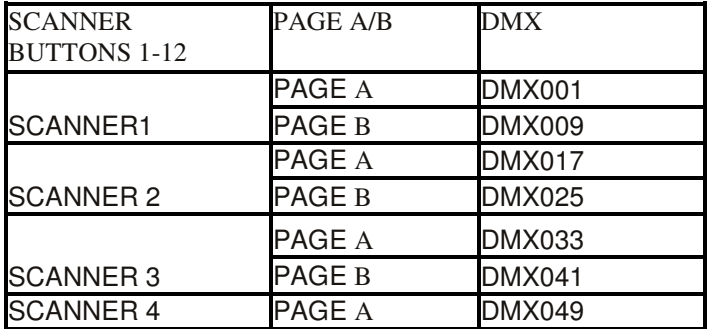

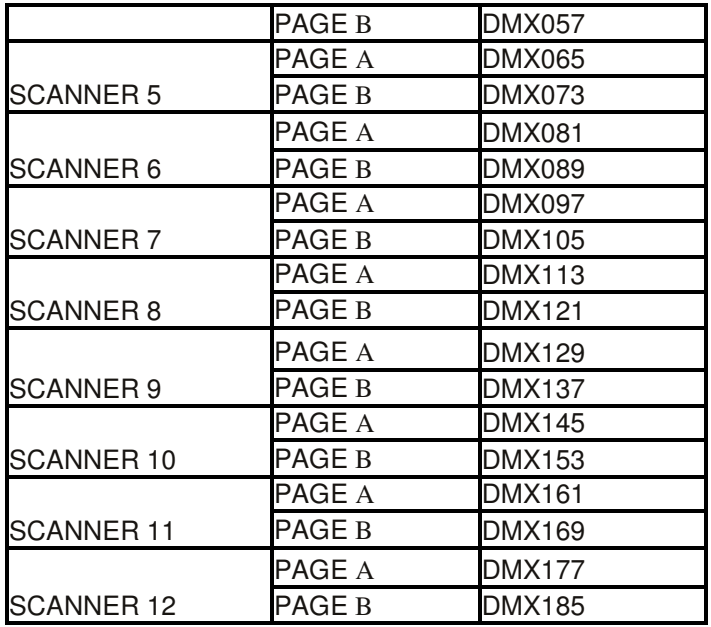

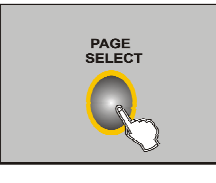

Drücken Sie MIDI/REC um die neue Adresse zu bestätigen; die Kontrolllampen blinken, der Vorgang ist abgeschlossen.

Halten Sie AUTO/DEL gedrückt und drücken Sie PROGRAM um den Modus zu verlassen.

# **Rücksetzen der Einstellungen**

Halten Sie die Taste AUTO SCENE 8 gedrückt, schalten Sie das Gerät ein, im Display erscheint folgende Meldung:

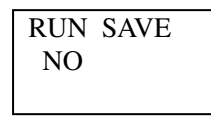

Drücken Sie TAP, wählen Sie "Yes" oder "No". Möchten Sie keine Änderung vornehmen, drücken Sie BLACKOUT. Möchten Sie die Änderung bestätigen, drücken Sie AUTO SCENE 8; alle Kontrollleuchten blinken auf.

# **Spezifikationen**

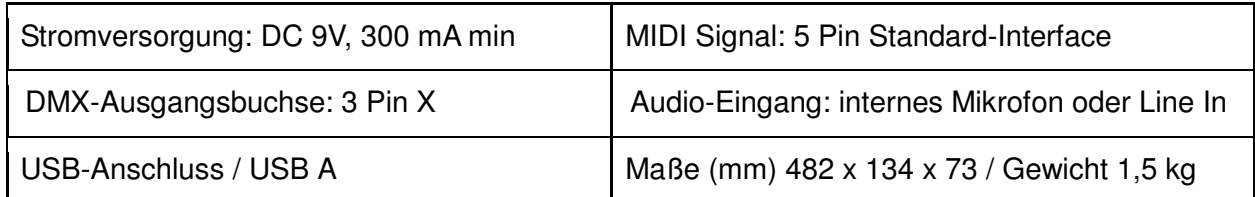